# **∆ Leuze electronic**

# IT 1910i Scanner portatif de codes 2D à usage industriel

### Encombrement

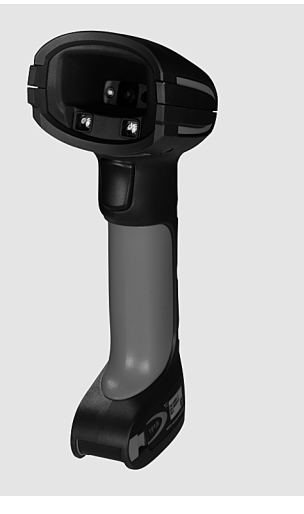

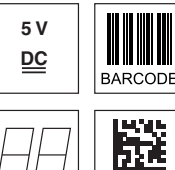

- $2D$ -CODE
- Scanner portatif très robuste pour codes Data Matrix et codes à barres
- Plus grand champ de lecture grâce à la résolution plus élevée et au décodage amélioré
- Bouton de déclenchement stable
- Signal sonore, DEL et vibreur en cas de lecture réussie
- Ports RS 232, USB et PS/2
- Température de fonctionnement entre -30°C et 50°C
- $\bullet$  Indice de protection IP 65

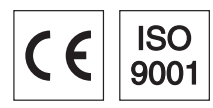

## Accessoires

- Câble RS 232 Art. n° 50115105
- Câble TTL-RS 232 Art. n° 50114517
- Câble PS/2 Art. n° 50114519
- Câble USB, 3m Art. n° 50114521
- Câble USB spiralé, 5m Art. n° 50114523
- Bloc d'alimentation Art. n° 50114525
- Raccordement électrique
- dans le cas du câble RS 232

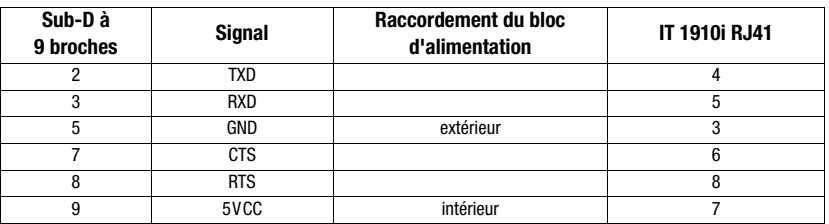

#### dans le cas du câble USB

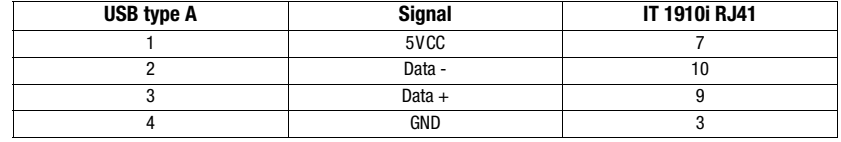

#### dans le cas du câble PS/2

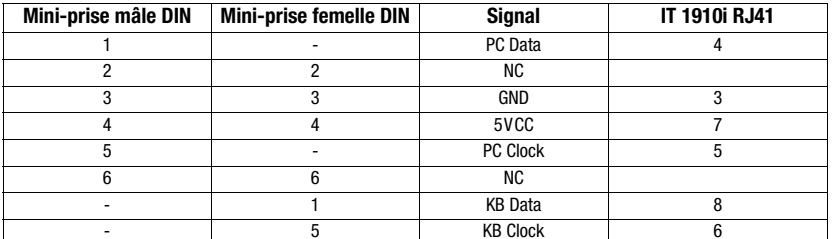

IT 1910i

**Notes** 

# Caractéristiques techniques

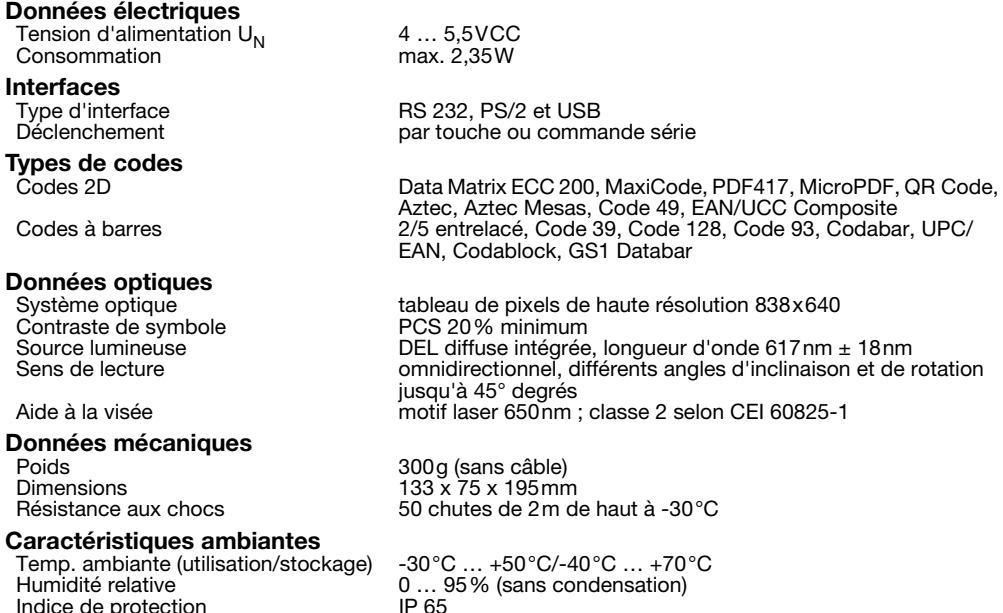

# Champ de lecture

Indice de protection

#### IT 1910i ER-3

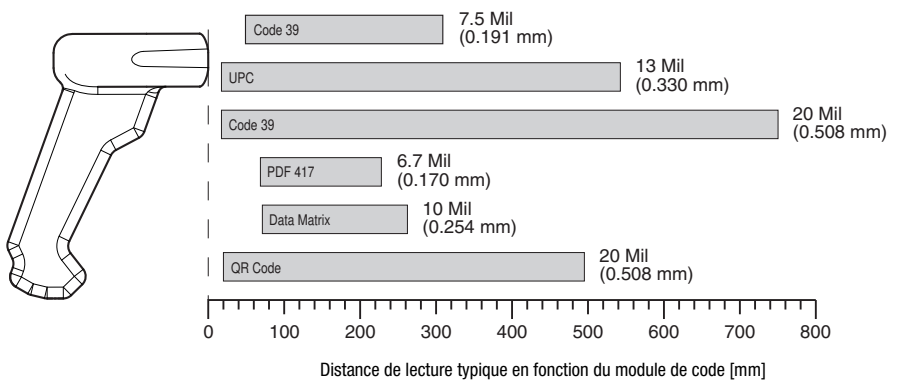

#### Pour commander

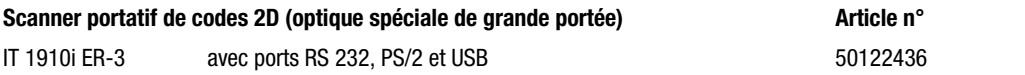

#### **Diagrammes**

#### **Remarques**

Scanner portatif à usage industriel avec décodeur intégré pour les codes de grand contraste.

Transmission des données par interface RS 232 configurable.

Ou fonctionnement Keyboard-Wedge par port PS/2 ou USB.

## IT 1910i Scanner portatif de codes 2D à usage industriel

### Mise hors tension de l'ordinateur

Vous trouverez les informations relatives à la mise hors tension et à l'extinction de l'ordinateur raccordé, opérations à effectuer avant de brancher des appareils périphériques tels qu'un scanner, dans la notice d'utilisation correspondante de votre ordinateur.

## Raccordement de l'IT 1910i

La figure ci-contre illustre la position du raccord de câble du scanner. Les différentes étapes de fixation du câble au scanner sont décrites dans la suite.

- 1.Procédez comme suit pour fixer le câble d'interface au scanner : dévissez la vis cruciforme du mécanisme de verrouillage du câble sous le scanner, puis poussez le mécanisme de verrouillage jusqu'au bout dans le sens de la flèche pour l'ouvrir (1). Enfoncez la prise mâle RJ 41 dans la prise femelle sous le scanner portatif jusqu'à ce que la prise s'enclenche.
- 2.Poussez à nouveau le mécanisme de verrouillage du câble pour le refermer et vissez-le fermement avec la vis cruciforme (2).
- 3.Raccordez le câble d'interface à la prise correspondante sur l'ordinateur.
- 4.Vous aurez éventuellement besoin d'un bloc d'alimentation électrique. Une alternative consiste à utiliser un câble apportant la tension en provenance de l'ordinateur. Vous pouvez choisir le câble adapté à votre application en vous aidant des tableaux donnant les affectations des broches (voir « Raccordement électrique » page 1).
- 5.Raccordez le bloc d'alimentation à la prise de courant secteur (ceci n'est pas nécessaire si l'alimentation en tension vient de l'ordinateur).
- 6.Vérifiez que le scanner est prêt au fonctionnement en orientant l'aire de balayage vers une surface plane puis en provoquant le déclenchement. Un motif de visée rouge ainsi que l'éclairage rouge doivent apparaître. Scannez un modèle d'étiquette.

Le scanner confirme qu'il a lu l'étiquette en émettant un signal sonore. Le cas échéant, les données sont déjà transmises à l'ordinateur.

# Paramétrage

D'une manière générale, le scanner portatif peut être configuré à l'aide des codes à barres. Pour cela, sélectionnez tout d'abord le code à barres de la notice jointe, puis actionnez la touche de déclenchement pour lire le code. Le paramétrage est immédiatement pris en compte et exécuté.

Vous trouverez quelques-unes des principales configurations dans la suite.

Une deuxième possibilité consiste à paramétrer le scanner portatif à l'aide du logiciel PC EZ Config via le port USB et l'interface RS 232. Vous pouvez télécharger ce programme sur notre site internet à l'adresse www.leuze.com.

Le logiciel permet d'effectuer des réglages et de les transmettre au scanner portatif. La configuration peut aussi être enregistrée afin de pouvoir réutiliser le même paramétrage ultérieurement.

Vous trouverez plus de détails à ce sujet dans le guide utilisateur de l'IT 1910i/1911i.

Des applications standard sont décrites plus loin.

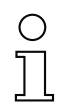

#### Remarque !

Vous trouverez plus d'informations ainsi qu'une description brève de l'appareil sur internet à l'adresse www.leuze.de.

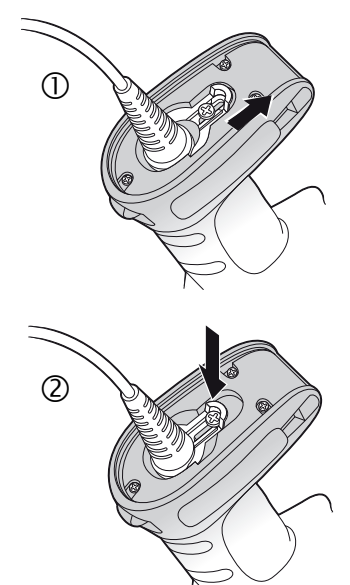

# **△ Leuze electronic**

# IT 1910i

# Remettre l'IT 1910 aux réglages d'usine

Pour remettre tous les paramètres aux réglages d'usine, scannez le code à barres ci-contre.

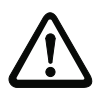

#### Attention !

Tous les réglages précédents seront perdus !!!

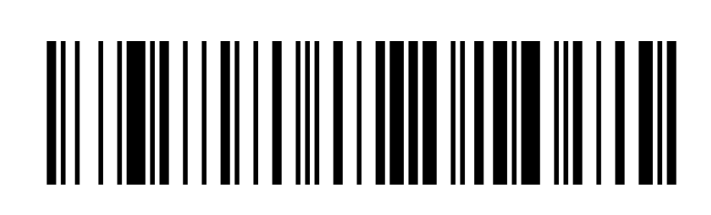

# Déclenchement

Pour activer la lecture, un signal de déclenchement doit être envoyé via l'interface série RS 232 ou le port USB (émulation du port COM seulement). La commande doit être envoyée avec le taux de transfert, la parité, les bits de données et d'arrêt réglés.

La commande d'activation est la suivante : SYN T CR Valeurs décimales ASCII : 022; 084; 013

Envoyer une désactivation pour annuler l'état « prêt à la lecture ».

La commande de désactivation est la suivante : SYN U CR Valeurs décimales ASCII : 022; 085; 013

L'IT 1910i se désactive automatiquement après une lecture réussie.

La deuxième possibilité d'activation consiste à utiliser le bouton de déclenchement intégré.

# Paramétrage pour le protocole standard de Leuze

Scannez le code 2D ci-contre. Les paramètres de transmission de l'IT 1910i sont réglés comme suit : transmission RS 232 à 9600 bauds, 8 bits de données, 1 bit d'arrêt, No Parity, préfixe <STX>, suffixes <CR><LF>.

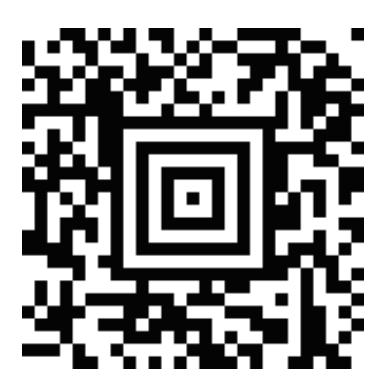

# IT 1910i Scanner portatif de codes 2D à usage industriel

### Raccordement de l'IT 1910i au port série PC

Alimentation en tension par bloc d'alimentation avec câble RS 232 (art. n° 50114517)

#### Pièces nécessaires :

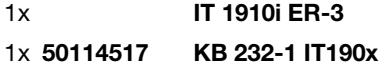

1x 50114525 bloc d'alimentation

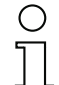

Remarque !

Le câble KB 232-1 IT190x (art.  $n^{\circ}$  50114517) utilise des signaux de niveau TTL (0V...5V) pour la transmission des données. Il est aussi possible d'utiliser le câble KB 232-2 IT190x (art. n° 50115105) qui fonctionne avec le niveau RS 232 usuel (-12V…+12V) et présente, par conséquent, une meilleure résistance aux interférences. Les deux câbles sont compatibles.

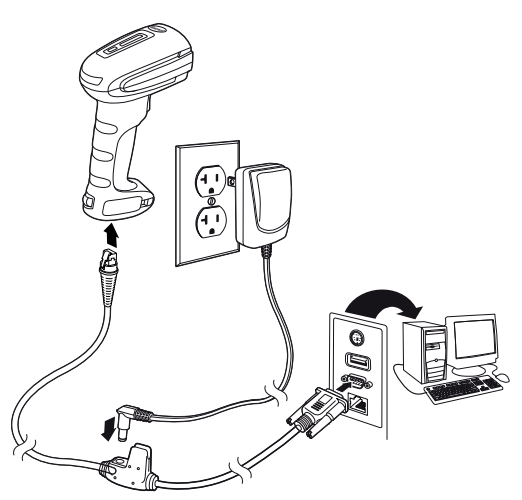

#### Procédure :

#### 1.Arrêtez le PC.

- 2.Raccordez le câble d'interface à un port COM (RS 232) libre de l'ordinateur, à l'IT 1910i ainsi qu'au bloc d'alimentation (s'il y en a un).
- 3.Remettez le PC en marche.
- 4.Scannez le code à barres ci-contre. Les paramètres de transmission de l'IT 1910i sont réglés comme suit :

transmission RS 232 à 115 200 bauds, 8 bits de données, 1 bit d'arrêt, No Parity, suffixes <CR><LF>.

5.Si besoin, adaptez les paramètres de transmission du port COM utilisé à ceux de l'IT 1910i.

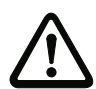

#### Attention !

Nous recommandons de raccorder directement l'IT 1910i à un PC ou à une des unités de branchement MA 21 ou MA 41…. Si vous le raccordez à d'autres blocs, veillez à respecter la plage de niveaux de tension sur les lignes de transmission des données !

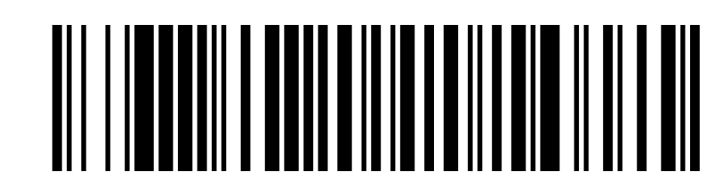

# Raccordement de l'IT 1910i à la MA 21

#### Pièces nécessaires :

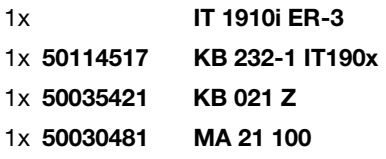

#### Affectation des broches de KB021 Z :

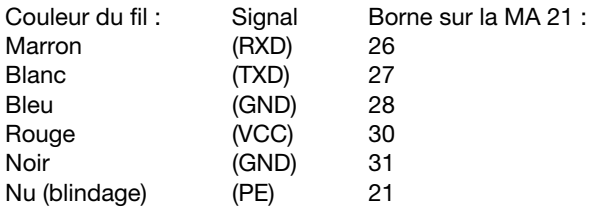

#### Procédure :

- 1.Raccordez le câble KB 021 Z à la MA 21… conformément à l'affectation donnée ci-dessus.
- 2.Reliez le câble d'interface au câble KB 021 Z.
- 3.Scannez le code 2D ci-contre.

Les paramètres de transmission de l'IT 1910i sont réglés comme suit : transmission RS 232 à 9600 bauds, 7 bits de données, 1 bit d'arrêt, Even Parity, suffixes <CR><LF>.

# Raccordement de l'IT 1910i à la MA 2xxi

Pièces nécessaires :

- 1x IT 1910i ER-3
- 1x 50114517 KB 232-1 IT190x
- 1x 50113397 KB JST-HS-300
- 1x MA 2xxi pour le système de bus de terrain concerné

#### Procédure :

- 1.Branchez le câble KB JST-HS-300 au connecteur système de la MA 2xxi.
- 2.Reliez le câble d'interface au câble KB JST-HS-300.
- 3.Scannez le code 2D ci-contre.

Les paramètres de transmission de l'IT 1910i sont réglés comme suit : transmission RS 232 à 9600 bauds, 8 bits de données, 1 bit d'arrêt, No Parity, suffixes <CR><LF>.

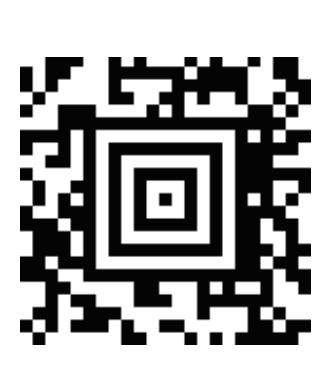

# IT 1910i Scanner portatif de codes 2D à usage industriel

# Raccordement de l'IT 1910i au port PS2/2

Ce paragraphe décrit le fonctionnement de l'IT 1910i en mode Keyboard-Emulation. Dans ce mode, un clavier PC est émulé. Les données lues sont écrites directement dans le programme activé. Cela permet d'utiliser tous les programmes standard pour la suite du traitement des données.

Pièces nécessaires :

1x IT 1910i ER-3 1x 50114519 KB PS2-1 IT190x

Procédure :

- 1.Arrêter le PC.
- 2.Débranchez le clavier.
- 3.Branchez le scanner portatif IT 1910i entre le clavier et le PC.
- 4.Remettez le PC en marche.
- 5.Scannez le code 2D ci-dessous.

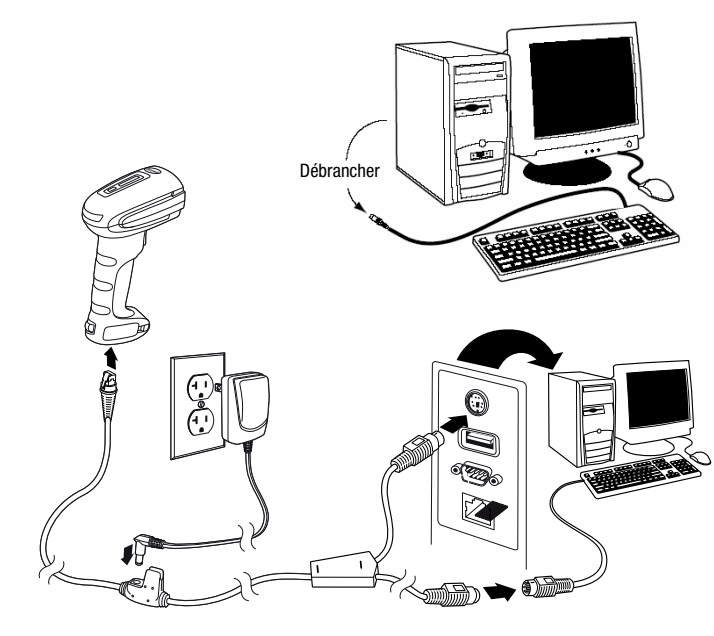

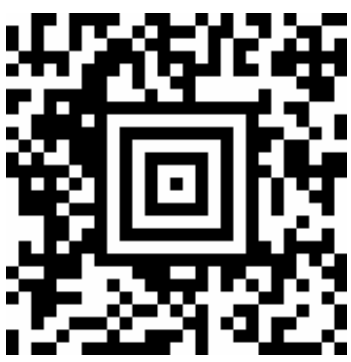

# **△ Leuze electronic**

# IT 1910i

# Raccordement de l'IT 1910i au port USB (émulation de clavier)

Ce paragraphe décrit le fonctionnement de l'IT 1910i en mode Keyboard-Emulation sur un port USB. Dans ce mode, un clavier PC est émulé. Les données lues sont écrites directement dans le programme activé. Cela permet d'utiliser tous les programmes standard pour la suite du traitement des données.

#### Pièces nécessaires :

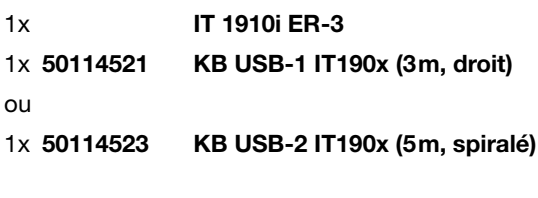

#### Procédure :

- 1.Branchez le scanner portatif IT 1910i sur un port USB libre.
- 2.Le scanner acquitte ce branchement par un bip.
- 3.Scannez le code 2D ci-contre.

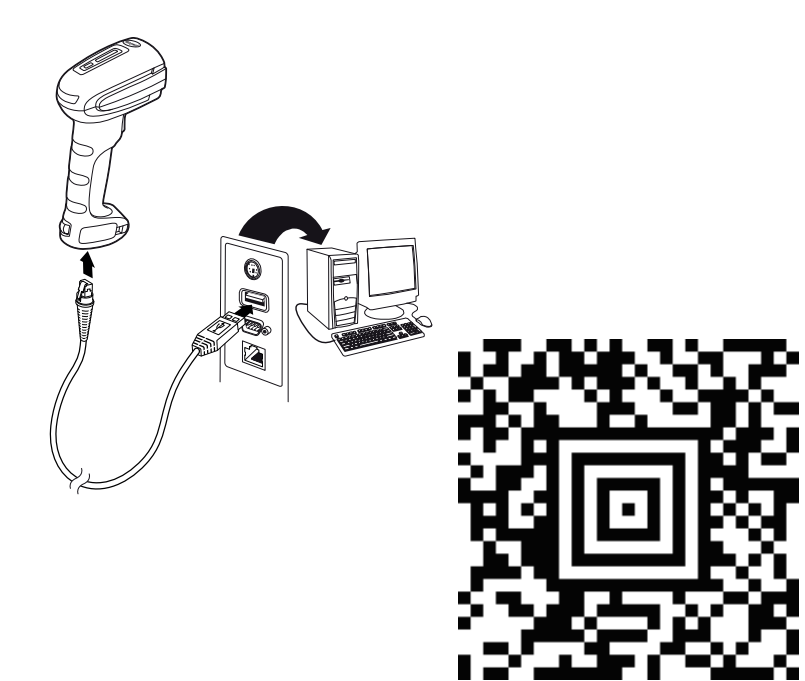

# Raccordement de l'IT 1910i au port USB (émulation de port COM)

Ce paragraphe décrit le fonctionnement de l'IT 1910i comme interface série sur un port USB. Dans ce mode, un port COM est émulé. Les données lues sont envoyées à un nouveau port COM. Vous trouverez le pilote permettant d'émuler ce port COM sur notre site internet à l'adresse www.leuze.com. Cela permet d'utiliser des programmes recevant leurs données par port COM pour la suite du traitement.

#### Pièces nécessaires :

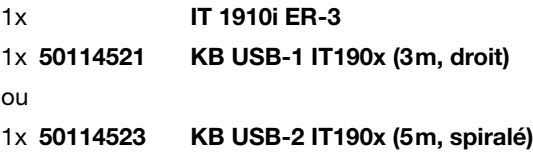

#### Procédure :

- 1.Installez le pilote USB série (version actuelle disponible à l'adresse www.leuze.com).
- 2.Branchez le scanner portatif IT 1910i sur un port USB libre.
- 3.Le scanner acquitte ce branchement par un bip.
- 4.Scannez le code 2D ci-contre.
- 5.Lancez un programme terminal ou votre logiciel pour l'interface série, choisissez le nouveau port COM et réglez les paramètres suivants : vitesse de transmission 115 200 bauds, 8 bits de données, 1 bit d'arrêt, No Parity, suffixe <CR>.

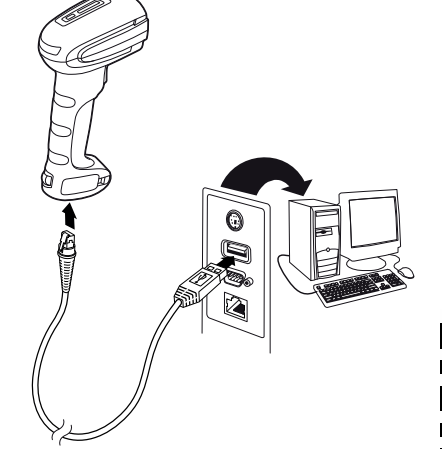

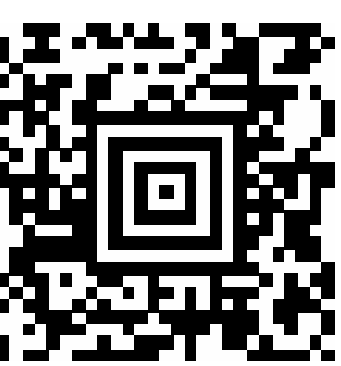